### **CEDRA-AVcad-Menus Toolbar - Comprised of 4 Drop-down Lists**

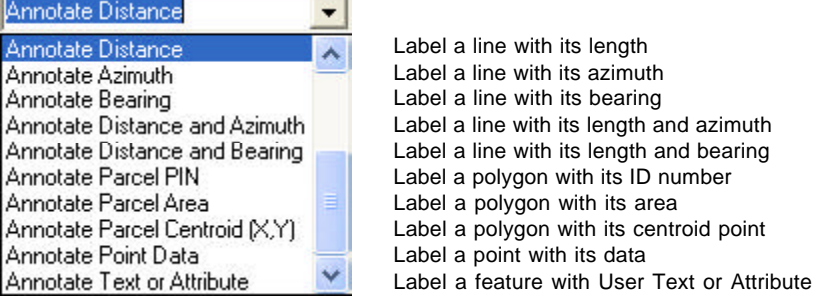

**Change Text Properties Change Text Properties** Set Text Size Modify Graphic Text Modify Annotation Features Generate Text from Layer Change Arrow Head Properties **Change Conversion Properties** 

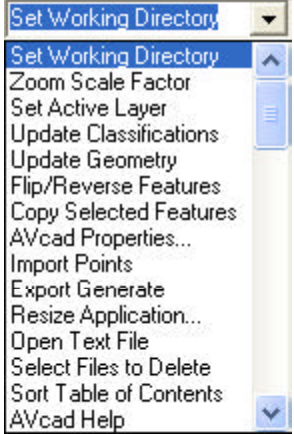

Change Feature Properties Display Sample Text String

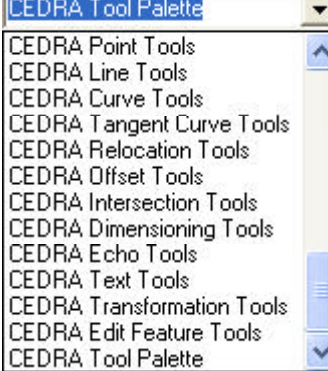

Change text properties Set text size to that of selected text Modify native ArcMap graphic text Modify annotation features Generate text from a table Set arrowhead parameters Change polygon conversion properties Change global feature properties Display a sample text label

Set the current working directory Zoom in/out of current view Set the active layer Update the layer classifications Update the geometric attributes Reverse the direction of polylines Copy selected features Set AVcad properties (see Figure 2-2) Import Points Create an ArcInfo Generate file Resize the application window Open a text file for viewing Select files to be deleted from the disk Sort or Rearrange layers in the TOC AVcad on-line help

Display the: CEDRA-Point-Tools toolbar CEDRA-Line-Tools toolbar CEDRA-Curve-Tools toolbar CEDRA-TangentCurve-Tools toolbar CEDRA-Relocation-Tools toolbar CEDRA-Offset-Tools toolbar CEDRA-Intersection-Tools toolbar CEDRA-Dimensioning-Tools toolbar CEDRA-Echo-Tools toolbar CEDRA-Text-Tools toolbar CEDRA-Transformation-Tools toolbar CEDRA-EditFeature-Tools toolbar CEDRA-Point-Tools toolbar

#### **AVcad Annotation Commands**

#### **Text Properties Commands**

**CEDRA Commands**

#### **CEDRA Geometry Toolbars**

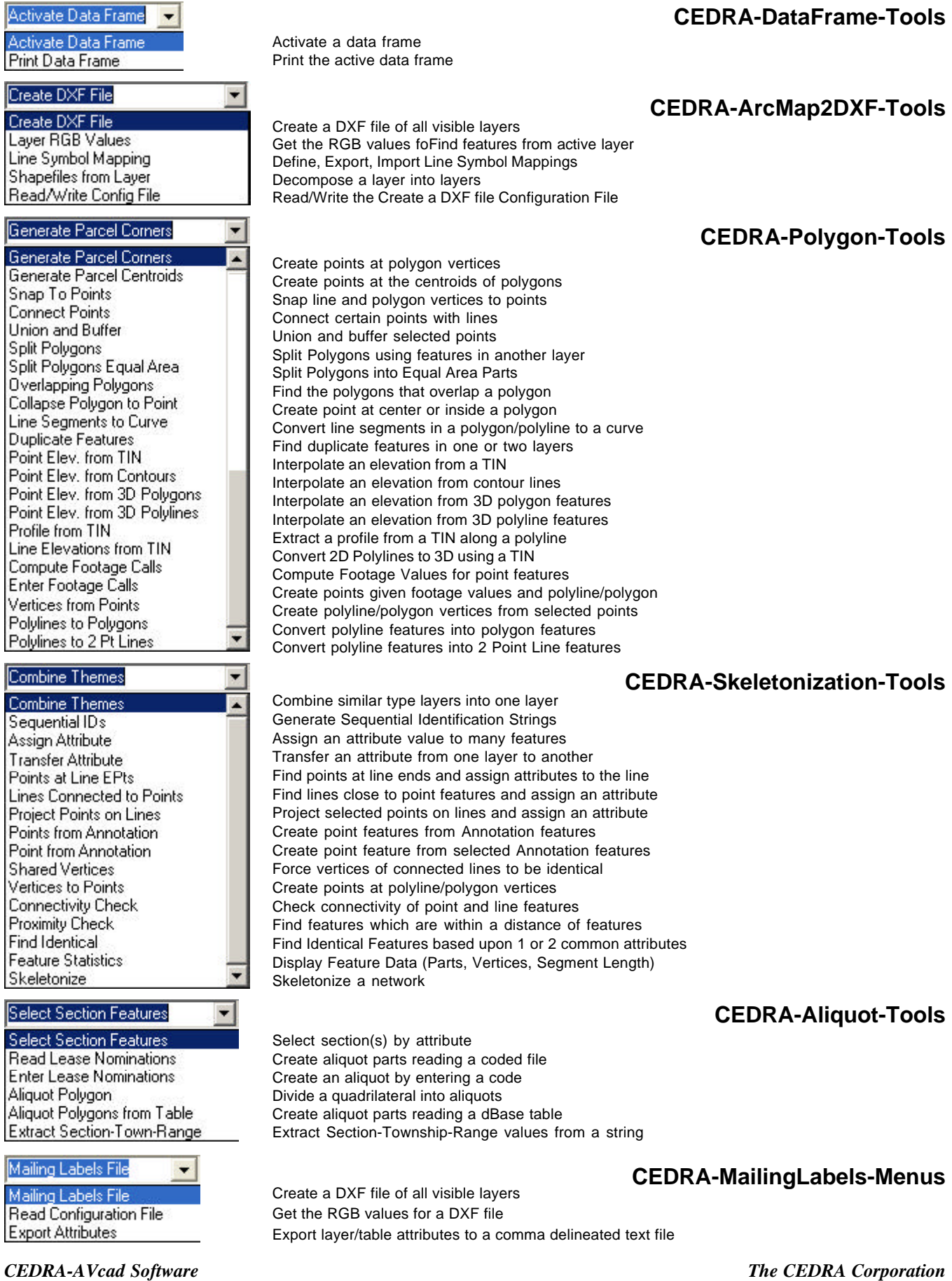

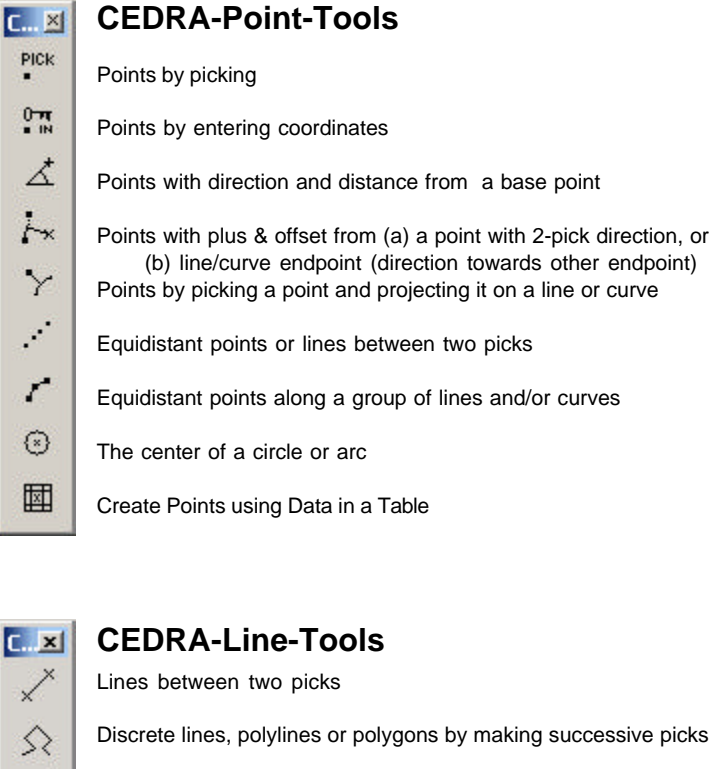

∠

 $x^4$ 

I

ै

纱

 $\uparrow$ 

#### **CEDRA-Line-Tools**

Lines between two picks

Discrete lines, polylines or polygons by making successive picks

- Lines with direction and distance from a base point
- Normal/radial lines at uniform spacing along a group of lines/ curves

Vertical line between two picks

Horizontal line between two picks

- Lines tangent to a curve at a pick projected on the curve
- Line with point pick and slope

#### $C_{\alpha}$   $\times$ **CEDRA-Curve-Tools**  $\mathcal{E}$ A circle passing through three picks  $\curvearrowright$ An arc passing through three picks **⊘** Circle by picking its center, & entering radius or picking radius endpoint ♡ An arc with center, radius and angle ◇ An arc with center, radius and arc length Ò. An arc with center, radius and endpoint

A circle of given radius and passing through 2 picks

# $C_{\text{max}}$  $\times$  $\wedge$ Δ R K 会 </del> ſ

 $C_{\cdots}$   $\times$  $\vec{\tau}$ m

 $T^*$ 

六

%

Ж

 $\rightarrow$ 

C

 $L_{\rm{max}}$  $\equiv$ 

> ଲ ⋒

 $\wedge^+$ 

토

Er

 $Q_{\perp}$ 

TA

СF

### **CEDRA-TangentCurve-Tools**

Tangent arc given it's PC, radius and arc length

Tangent arc given it's PC, radius and central angle

Tangent arc given it's PC, radius and chord length

Non-Tangent arc given it's PC, radius, chord direction and length

- An arc of known radius tangent to two lines
- An arc tangent to two lines and passing through a pick

Arc tangent to a line with a given end point

### **CEDRA-Relocation-Tools**

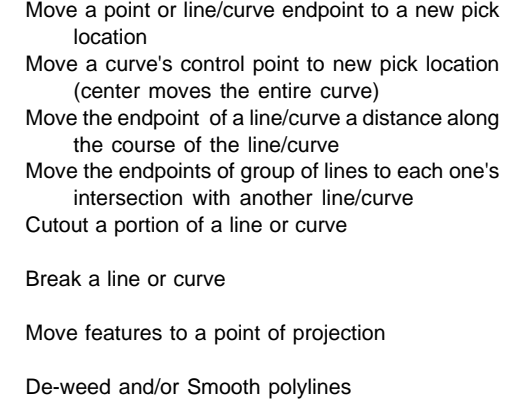

### **CEDRA-Offset-Tools**

- Lines parallel to an existing line at a uniform offset
- Curves offset from exist. curve; (+) offset increases, (-) decreases radius.
- Offset element strings at a given offset (create polyline/polygon w/ auto-trace algorithm) Point offset from two lines

Line offset from two existing line features

#### $L_{\star}$   $\times$ **CEDRA-EditFeature-Tools**

Edit the database attributes of a Feature

- Quick Attribute Assignment
- Transfer Feature Attributes
- Copy Selected Features

#### The tools in red are not included in the CEDRA Tool Palette

C.,

 $\lambda$   $\times$ 

C...  $\frac{1}{2}$ 

> ×  $\frac{1}{2}$  $\mathbf{I}$

 $\ddot{ }$ 

**C...**  $\frac{T}{X}$ 

> $\overline{\mathbf{x}}$ 1

> Δ ŗ  $\tilde{1}$

> > h

 $\overline{\phantom{a}}$ 

Ž

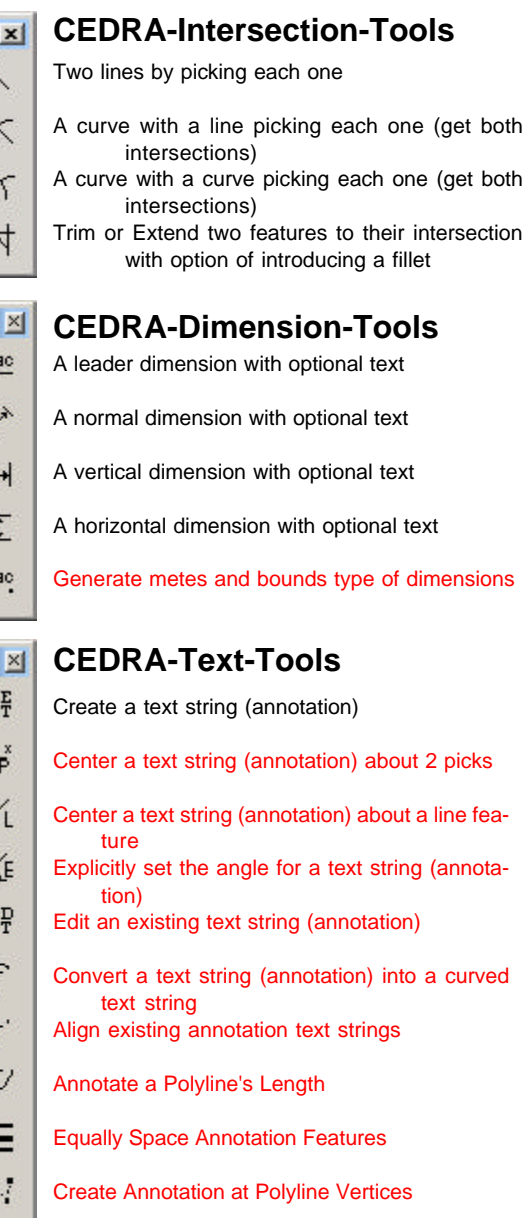

- $rac{a}{ac}$ Combine Annotations into 1 Annotation
- $\mathbf{d}_{\mathbf{b}}$ Translate Annotation Features

# $C_1$   $\times$ 実 r 喕  $\mathcal{L}^{\mathcal{L}}$ ÎП 4 ₽

- **CEDRA-Polygon-Tools-2 Toolbar**
- Change Feature's Shape
- Change Feature's Course
- Change Selected Feature(s)
- Change Coordinates
- Grid a Quadrilateral
- Create polygons from the sectors of concentric circles
- Perform a Topological Operation

**CEDRA-Echo-Tools**  $L_{\cdot}$   $\times$ 

- $\stackrel{1}{\leftrightarrow}$ The direction and distance between 2 picks  $\stackrel{2}{\leftrightarrow}$ The geometric data of an element  $L^3$ The angle formed by 3 picks and the direction & distance of each leg  $\circledR$ The area and perimeter of a string of contiguous elements ž.
	- The Plus and Offset of a Point feature from a Line feature

#### **CEDRA-Transform-Tools**  $C... \boxtimes$

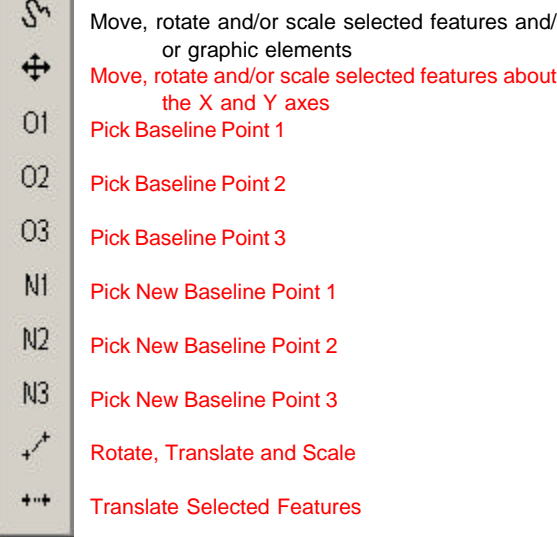

#### $C_{\cdots}$   $\times$ **CEDRA-Transform2-Tools**

B Define Base Points Ċ Define Control Points  $B_C$ Define Base and Control Points T Perform T4 Transformation X Delete Points

The tools in red are not included in the CEDRA Tool **Palette** 

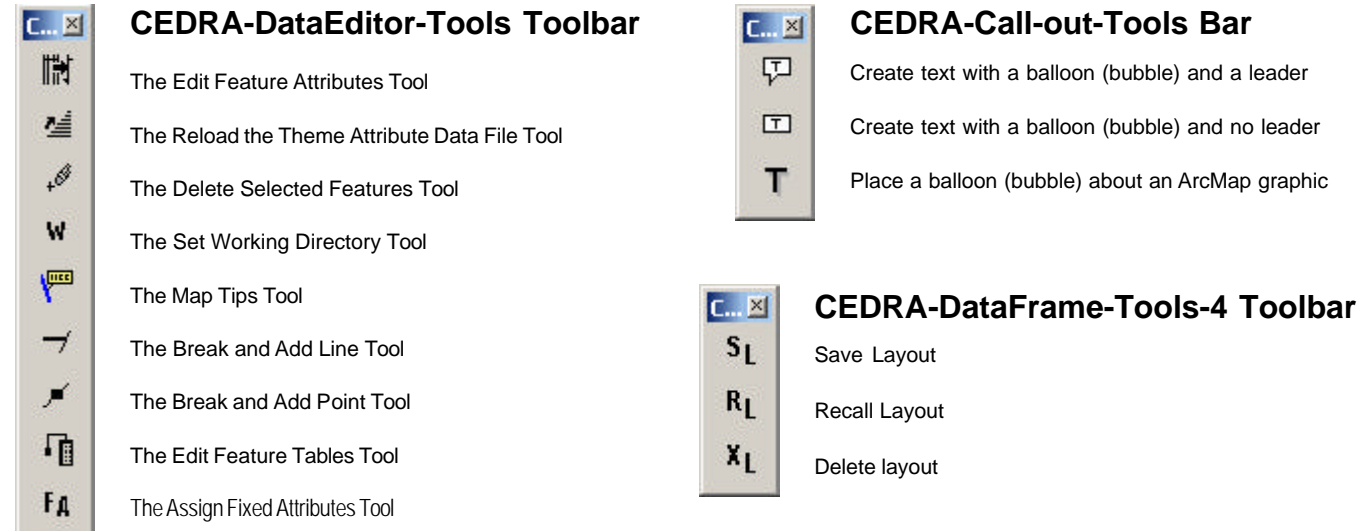

The Check Attributes Tool

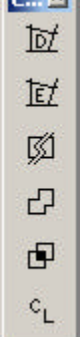

 $c_{\lambda}$ 

**F** xt

### **CEDRA-Deed-Tools Toolbar**

The Create Parcel tool to introduce and adjust a parcel or traverse

- The Edit Parcel tool to edit a previously created parcel or traverse
- The Split Parcel tool to split a polygon into two polygons
- The Unite Parcel tool to unite polygons into one polygon with one or many parts
- The Combine Parcel tool to combine polygons into one polygon with one or many parts
- Perform a Topological Clean

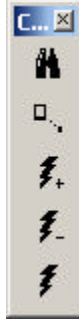

## **CEDRA-DataFrame-Tools-2 Toolbar**

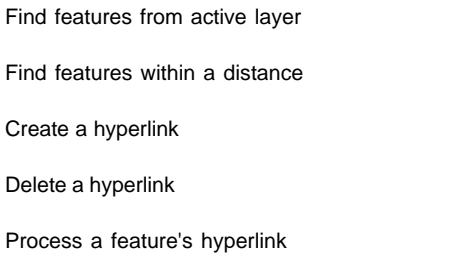

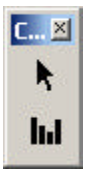

### **CEDRA-DataFrame-Tools-3 Toolbar**

Define Point

Hide/Show Mini Tool Palette

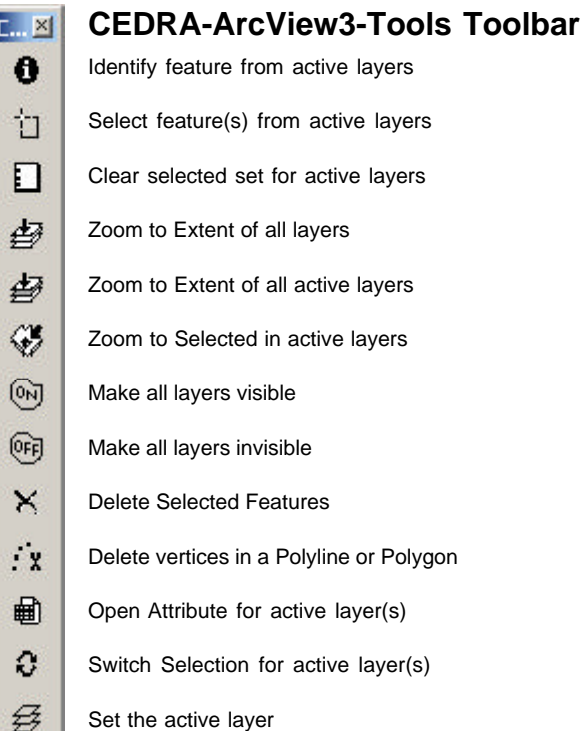

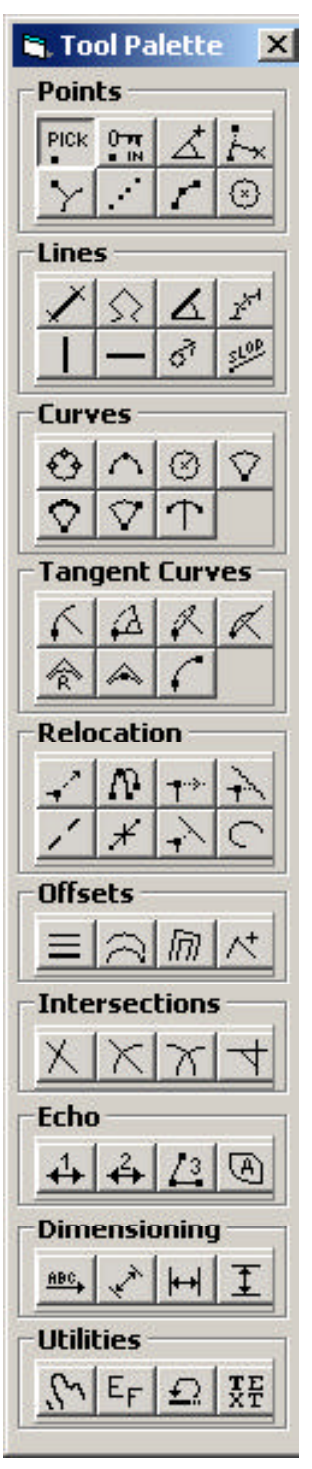

**CEDRA Tool Palette**